## **گروه کامپیوتر آموزش و پرورش تربت حیدریه گروه کامپیوتر آموزش و پرورش تربت حیدریه**

## **سال تحصیلی سال تحصیلی : 1393-94**

**weblog : TorbatH.blog.ir email : Torbath@chmail.ir**

**وزارت آموزش و پرورش دفتر آموزش دوره دوم متوسطه کاردانش سیزدهمین دوره ی مسابقات علمی کاربردی َىرجًیان َىرستان شاخٍ ی کارداوش )بخش علمی مرحلٍ استاوی سال 3131(**

**سوال های آزمون علمی رشته:**

تولید چندرسانه ای

**نام و نام خانوادگی:**

**تعذاد سوال: 06 زمان پاسخگویی: 06 دقیقه**

**توجه: آزمون نمره منفی دارد.**

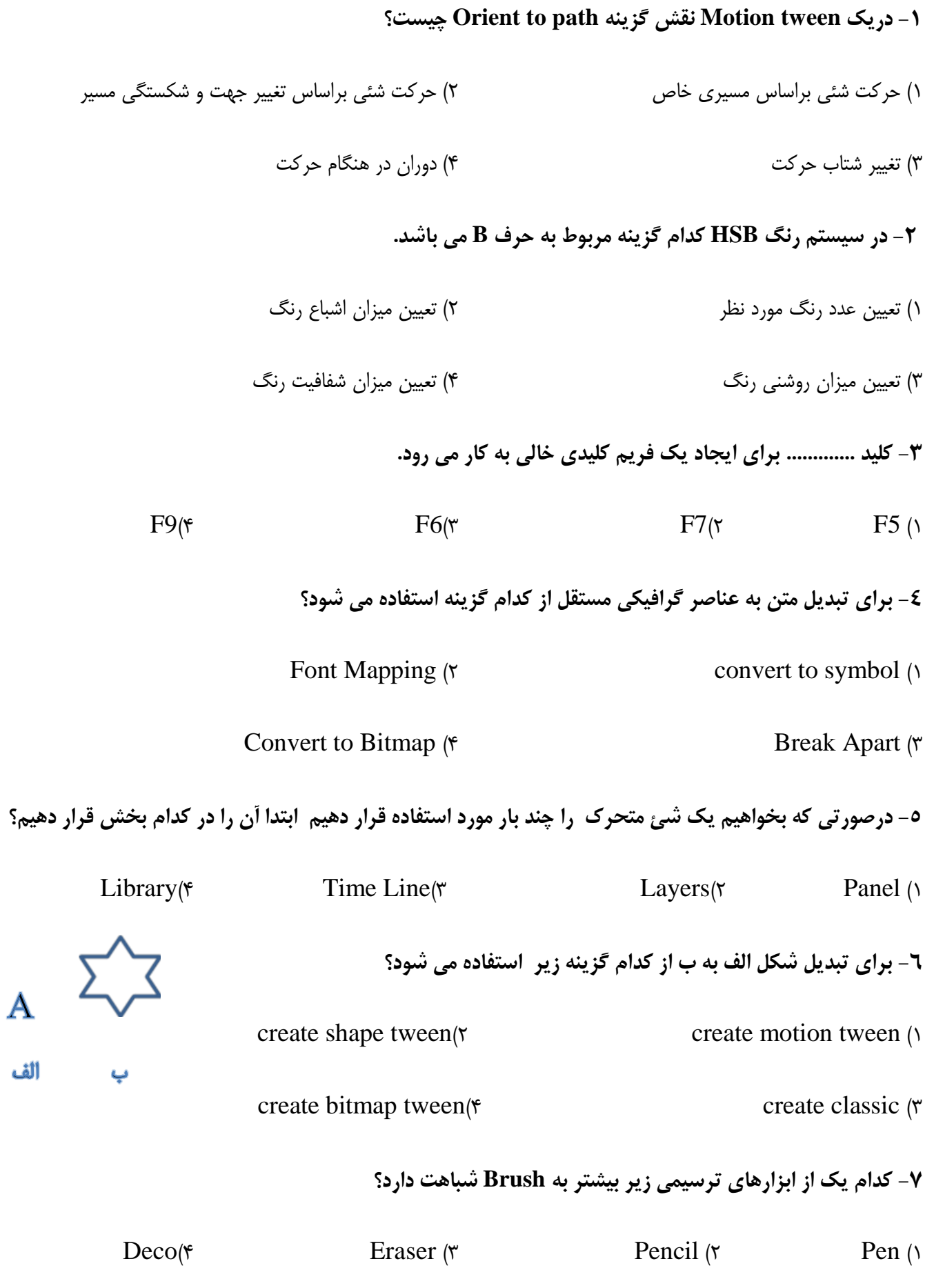

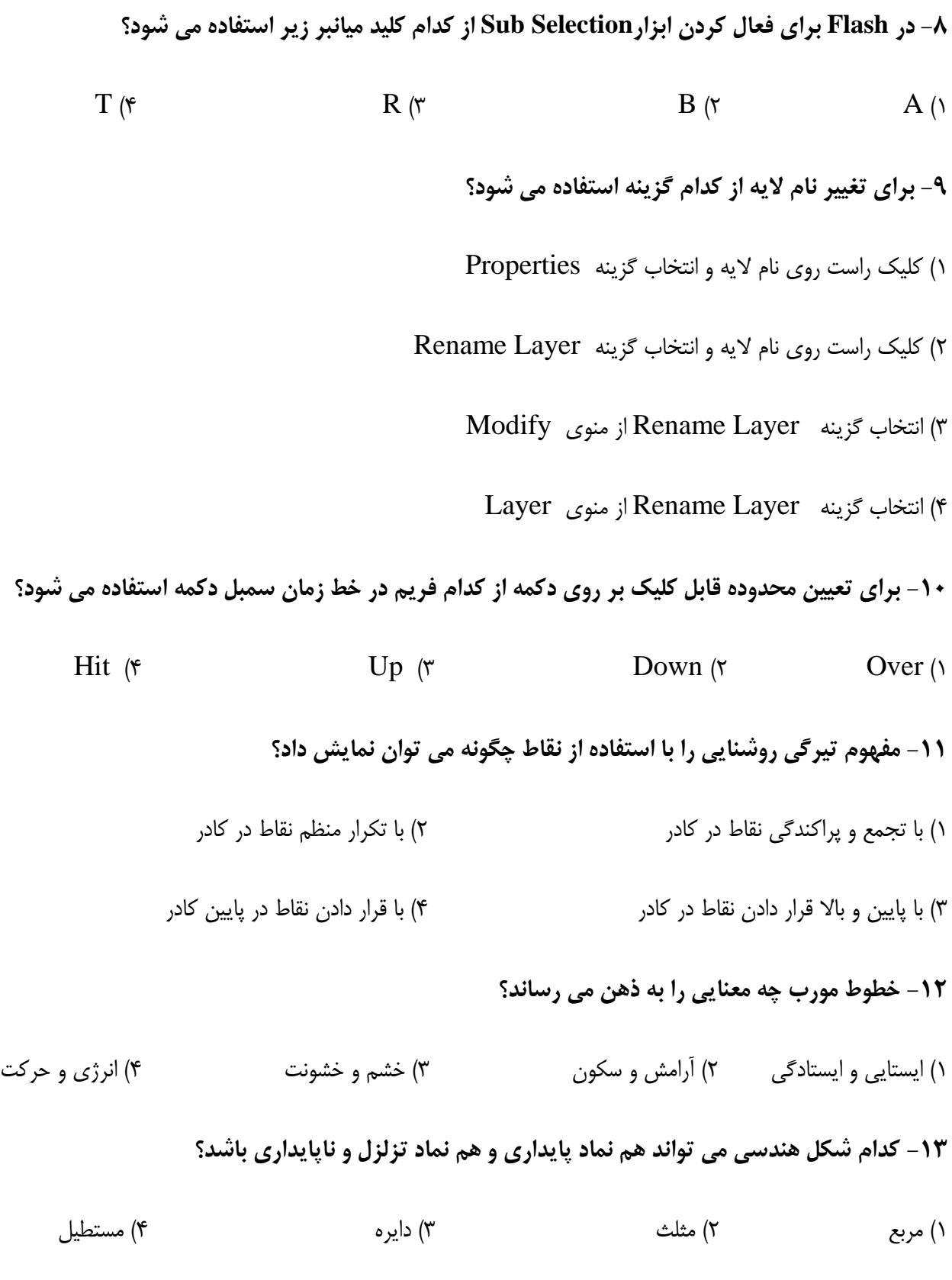

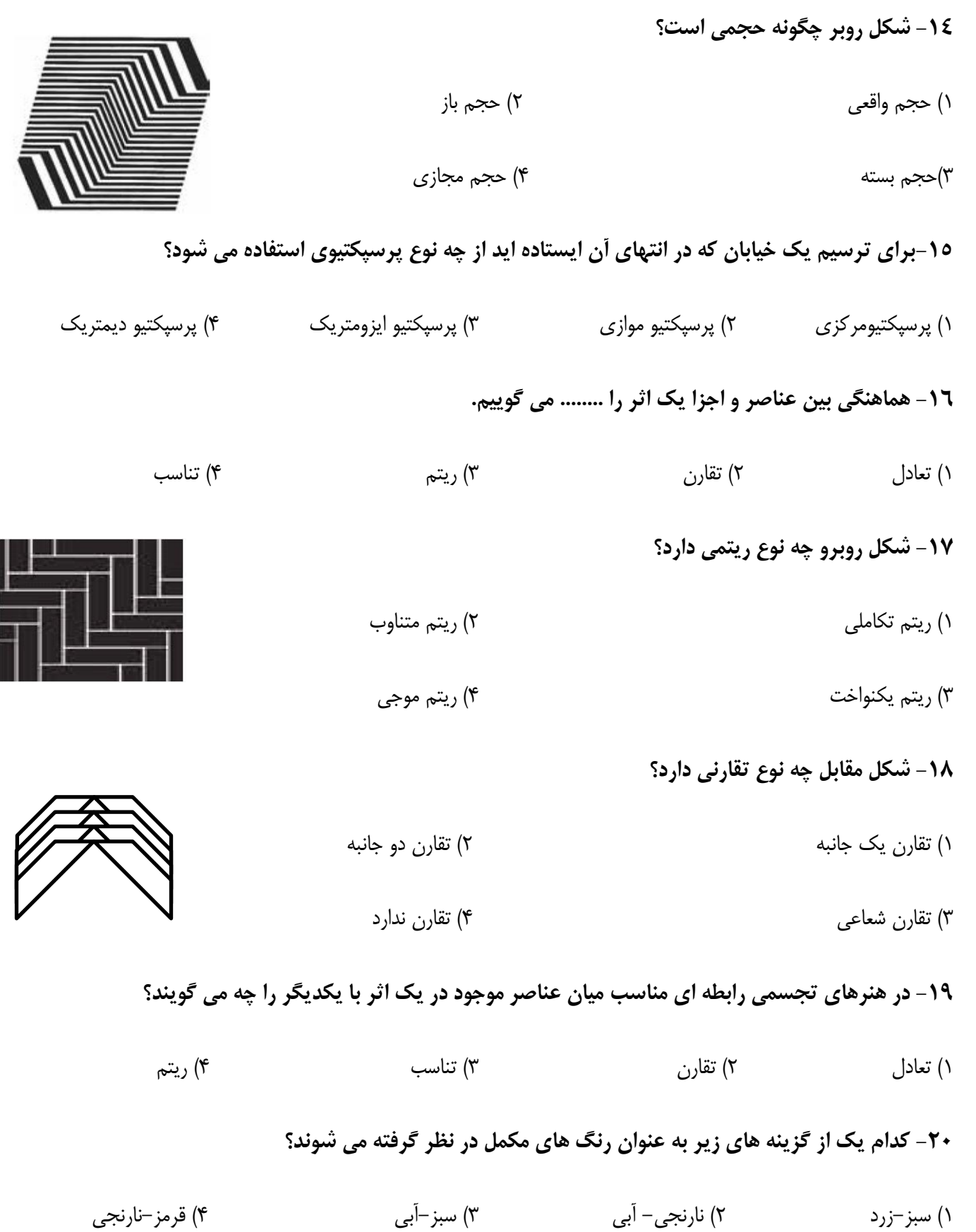

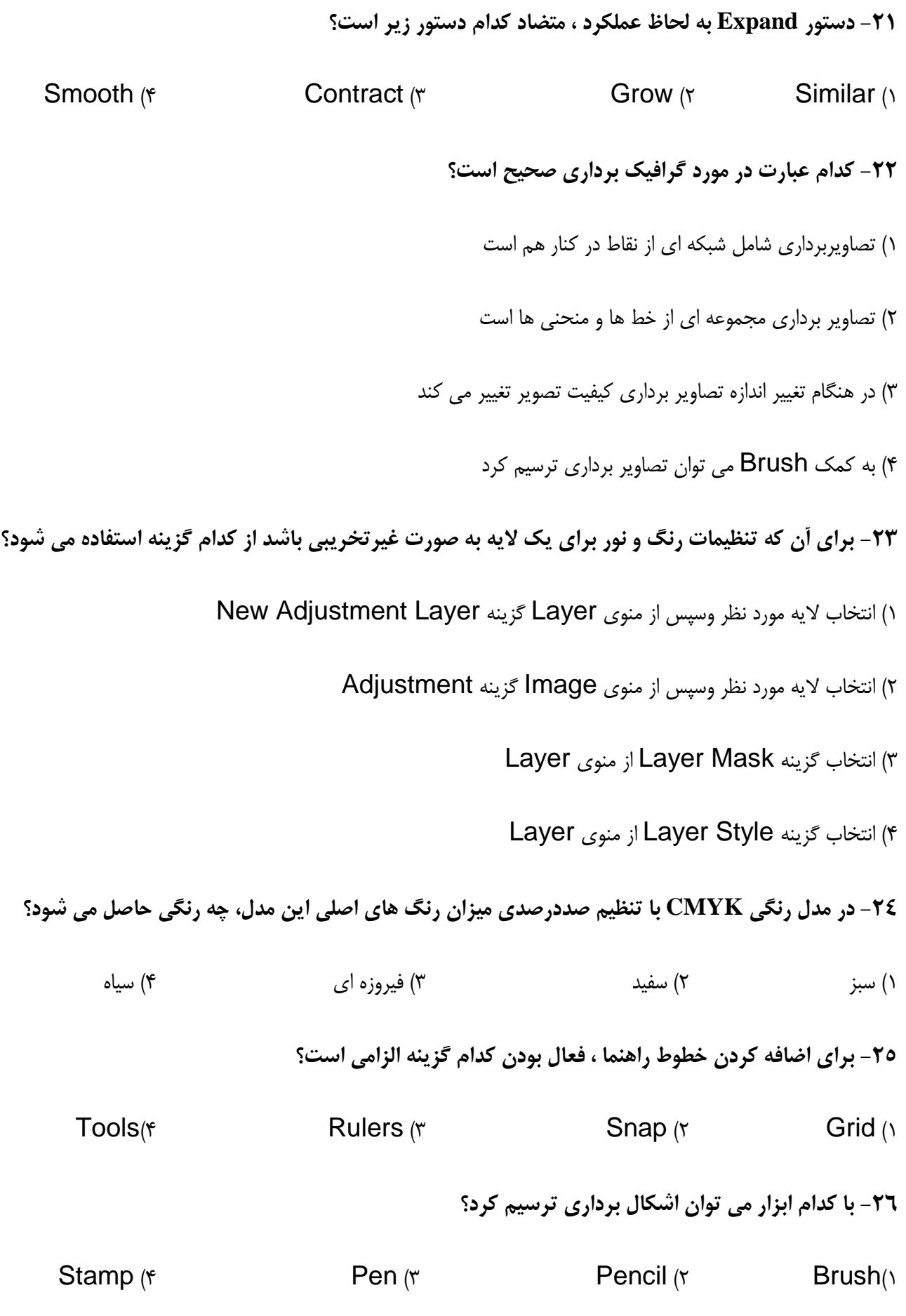

**-27 فشض کٌیذ هاسکی سا تِ الیِ اضافِ کشدُ این تِ گًَِ ای کِ هحتَای آى الیِ ًوایص دادُ ًطَد،چگًَِ هی تَاى**  تنها بخش هایی از این لایه را نمایش داد؟

۱) استفاده از Eraser کهه
$$
\blacksquare
$$

3( استفبدُ از Brush ثب رًگ سیبُ 4( استفبدُ از Brush History

**-28 دس حیي استفادُ اص اتضاس Stamp Clone تشای آى کِ اثش ًَک قلن تش سٍی کاس هطخص ًثاضذتٌظین کذام هَسد الصم است؟**

1) انتخاب یک سر قلم نرم با Hardness=0 )<br>1) انتخاب یک سر قلم نرم با Hardness=0

3( تٌظین 0=Opacity 4 )تٌظین 100=Opacity

**-29 استفادُ اص اتضاس Burn دس حالتی کِ گضیٌِ Range آى تش سٍی Highlights تاضذ، تش سٍی ًاحیِ تیشُ عکس چِ**  اثری دارد؟

> 1( ایي ًبحیِ را رٍشي تر هی کٌذ 2( ایي ًبحیِ را تیرُ تر هی کٌذ 3( ایي ًبحیِ را ثی رًگ هی کٌذ 4( ثر رٍی ًبحیِ تیرُ اثری ًذارد

**-31 فشض کٌیذ پَضِ ای اص تصاٍیش تا فشهت jpg داسین، هی خَاّین ّوضهاى ّوِ آى ّا تِ فشهت bmpتثذیل ضًَذ کذام دستَس تشای ایي کاس هٌاسة تش است؟**

Droplet<sub>(</sub> $Y = Crop$  And Straighten Photos<sub>(1</sub>)

Batch<sub>(f</sub> internal internal image Processor<sub>(f</sub> internal internal internal internal internal internal internal internal internal internal internal internal internal internal internal internal internal internal internal int

**-31 کذام یک اص فشهت ّای صَتی صیش قاتلیت Import ضذى دس پٌجشُ Cast سا ًذاسد؟** 

 $WAV$ (\* AIFF(\* WMA)<sup>2</sup> MP3(

**-32 تعذاد کاًال ّای اسپشایت دس پٌجشُ score تِ عَس پیص فشض چٌذ هی تاضذ؟**   $\lambda$  (f  $\qquad \qquad$   $\qquad$   $\qquad$  **-33 کذام خصَصیت اسپشایت ، فاصلِ افقی ًقغِ ثثت اسپشایت سا ًسثت تِ لثِ سوت چپ Stage ًطاى هی دّذ؟**   $T(\tau$   $L(\tau$   $Y(\tau$   $X(\tau))$ **-34 دس کذام ًَع اسپشایت اهکاى چشخص یا پیچص ٍجَد ًذاسد ؟**  1( اسپرایتی کِ از اػضب import شذُ در cast هی ثبشذ. ۲) اسپرایتی که از اعضا کتابخانه (cast) خارجی می باشد. ۳) اسپرایتی که توسط جعبه ابزار دایرکتور ایجاد شده است. ۴) اسپرایتی که توسط پنجره تصاویر برداری(vector) ترسیم شده است. **50** - اگر طول یک اسپرایت را دو برابر کنیم چه تاثیری در سرعت پخش انیمیشن می گذارد؟ 1( سرػت پخش 2 ثراثر هی شَد. 2( سرػت پخش ًصف هی شَد. 3( سرػت پخش 4 ثراثر هی شَد. 4( تبثیری ثر رٍی سرػت پخش اًیویشي ًذارد. **-36 تا کذام سٍش اًیویطي ساصی، هی تَاى اًیویطي ًَضتي یک کلوِ یا حشف سا ساخت؟**  1) حلقه فیلم(Film Loop) Film ) میانیایی (Tweening) 3( ضجظ زًذُ)recording time Real )4 )ضجظ زًذُ ٍ ردیبثی اًیویشي )Trails) **-37 اًتخاب کذام یک اص خصَصیات هتي، تاعث هی ضَد کِ اسپشایت هتي ّوَاسُ دس صحٌِ تش سٍی سایش اسپشایت ّا**  قرار بگیرد؟

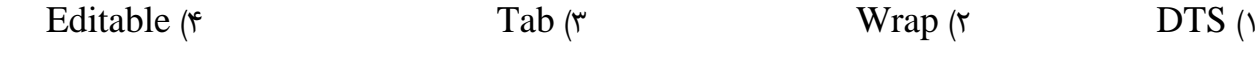

**-38 دستَس(0) Marker Goهعادل کذام گضیٌِ دسسفتاسMarker to Goاصهجوَعِ سفتاسّایNavigation هی تاضذ؟**  Current  $\uparrow$   $\uparrow$   $\downarrow$   $\down$ **-39 سٍیذاد KeyUp تش سٍی کذام یک اص کلیذّای صیش اتفاق هی افتذ؟**  Space ( $\mathfrak{f}$  Alt ( $\mathfrak{r}$  Shift  $\mathfrak{f}$   $\mathfrak{f}$   $\math$ **-41 عکس العولی کِ یک ضی دس تشاتش یک سٍیذاد ًطاى هی دّذ سا ................ هی گَیٌذ.**  Action (\* Behavior (\* Event )2 Event )3 Method (\* 1938) **-41 تشای گشفتي عکس اص هحیظ ًشم افضاس SnagIt ،کذام گضیٌِ تایذ غیش فعال گشدد؟** Always keep editor running in background  $\wedge$ Hide SnagIt before capturing  $\gamma$ Run SnagIt when windows start  $\uparrow$ Foreground editor  $\uparrow$ **-42 تشای حزف کشدى فضاّای خالی حاصل اص پیص سفتگی ستًَی دس پٌجشُ Option Layout Text دس حالت Text Capture ، کذام گضیٌِ تایذ اًتخاب ضَد؟** Remove blank lines  $\gamma$  Collapse blank columns  $\gamma$ Space formatted  $\uparrow$  Column delimited  $\uparrow$ **-43 دس پٌجشُ Compression Video اگش هیضاى فطشدُ ساصی فیلن سا تیطتشکٌین چِ تاثیشی تش سٍی حجن ٍ کیفیت فیلن هی گزاسد؟** 1( حجن کوتر ٍ کیفیت ثیشترهی شَد 2( حجن ثیشتر ٍ کیفیت ثیشترهی شَد 3( حجن کوتر ٍ کیفیت کوترهی شَد 4( حجن ثیشتر ٍ کیفیت کوترهی شَد

**-44 تشای تْیِ عکس اص یک هحذٍدُ دلخَاُ کذام یک اص گضیٌِ ّای صیش اًتخاب هی ضَد؟**  Multiple area( $\mathfrak{f}$  Fix Region( $\mathfrak{f}$  Region( $\mathfrak{f}$  Window) **-45 جْت ایجاد یک هحیظ چٌذ تعذی دس ٌّگام پخص صذا اص کذام حالت ضثظ صذا استفادُ هی ضَد؟**  1( هًََ 2( استریَ 3( چٌذ کبًبلِ 4( دالجی ٤٦- صدایی با استفاده از یک کارت صدا با مشخصات زیر ضبط می شود، در کدام حالت حجم فایل ایجاد شده بیشتر **است؟** 1( ػوق ثیت128 ٍ 6 کبًبل 2( ػوق ثیت 128 ٍ استریَ 3( ػوق ثیت 128 ٍ هًََ 4( ػوق ثیت 128 ٍ دالجی 47- جلوه هایی که پس ازاعمال روی یک فایل صوتی،اثراَن بعدازعملیات میکس مشاهده می شودرا............ می گویند. Onetime ( $\uparrow$  Offline ( $\uparrow$  Online ( $\uparrow$  Real time ) **-48 تشای تاص کشدى یک فایل صَتی دس هحیظ view Edit یا اهکاى تغییش هطخصات آى هاًٌذ ًشخ ًوًَِ تشداسی، کذام گزینه مناسب است؟** Open AS  $\uparrow$  Open append  $\uparrow$  Open  $\uparrow$  Open  $\uparrow$  Import  $\uparrow$ **-49 تشای تشکیة تواهی صذاّای هَجَد دس ضیاسّای یک Session، دس یک فایل صَتی، کذام گضیٌِ هٌاسة است؟**  Export  $\gamma$  Save all  $\gamma$  Audio mix down  $\gamma$  Save session  $\gamma$ **-51 تَسظ پاًل Mater Level هی تَاى هیضاى .............. سا هطاّذُ ًوَد.** 1( شذت صَت ثر حست دسی ثل 2( شذت صَت ثر حست ّرتس 3( فرکبًس صَت ثر حست دسی ثل 4( فرکبًس صَت ثر حست ّرتس

**-51 تا افضایص عَل کلیپ صَتی تَسظ stretch Time چِ تغییشی دس پخص صذا ایجاد هی ضَد؟**  1( سرػت پخش کبّش هی یبثذ 2( سرػت پخش افسایش هی یبثذ ۳) سرعت پخش ابتدا کاهش و سپس افزایش می یابد.  $( \mathfrak{f}$  تغییری در پخش صدا ایجاد نمی شود. 02- دركدام یک از روش های پخش صدا،فقط چند لحظه قبل و چند لحظه بعد از ناحیه انتخاب شده پخش می شود؟ Play pre roll, post roll and selection  $\wedge$ Play pre roll and post roll [skip selection]  $\uparrow$ Play top and tail only  $\uparrow$ Play pre roll and selection  $\uparrow$ **-53 دسصَست استفادُ اصtool Scrubتَسظ کذام کلیذدس ٌّگام دسگ کشدى، هی تَاى یک هحذٍدُ سا ًیض اًتخاب ًوَد؟**  Shift  $\uparrow$  Home  $\uparrow$  Ctrl  $\uparrow$  Ctrl  $\uparrow$  Alt  $\uparrow$ **-54 کذام گضیٌِ اص کادس هحاٍسُ ای paste Mix هحتَیات حافظِ هَقت سا تا صذای جاسی تشکیة هی کٌذ؟**  Modulate  $\uparrow$  Replace  $\uparrow$  Overlap  $\uparrow$  Insert  $\uparrow$ 00- جهت شبیه سازی انعکاس صدا از کدام جلوه می توان استفاده کرد؟ Chorus ( $\uparrow$  Amplify ( $\uparrow$  Reverb ( $\uparrow$  Flanger ( $\uparrow$ **-56 افضایص ًسثت تصَیشی ) ratio Aspect(، چِ تاثیشی تش سٍی ًوایص تلَیضیًَی تصَیش داسد ؟**  1( سجت افسایش پٌْبی تصَیر هی شَد 2( سجت افسایش ارتفبع تصَیر هی شَد 3( سجت افسایش سرػت ًوبیش تصَیر هی شَد 4( تبثیری ثر رٍی ًوبیش تصبٍیر ًذارد **-57 اص کذام پالت صیش تشای ًگْذاسی ٍ ثثت هشاحل اًجام ضذُ دس یک پشٍطُ استفادُ هی ضَد؟**  Project  $\uparrow$  Timeline  $\uparrow$  History  $\uparrow$  Info  $\uparrow$ 

**-58 کذام هحیظ کاس )workspace )، هحیظ پیص فشض دس premiere هی تاضذ ؟** 

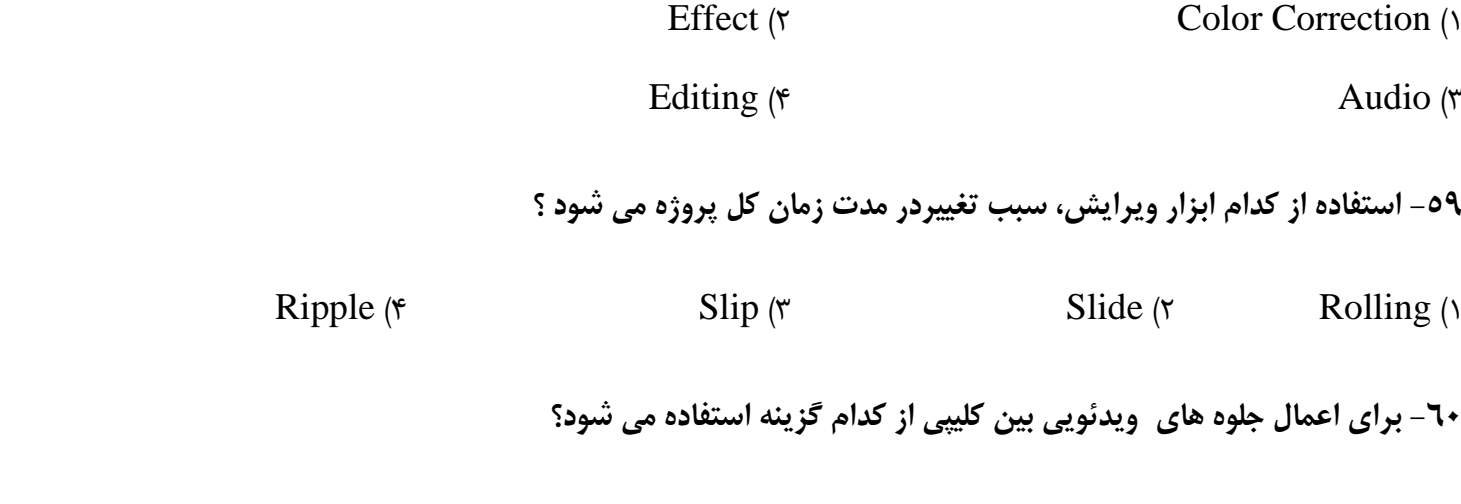

Audio Effect ( $\gamma$  Video Transitions )

Audio Transitions (\* 1920)<br>
3 Video Effect (\* 1930)